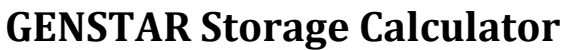

 $bV$ 

## Ver. 1.0.1

In order to calculate the storage requirement of a GENSTAR NVR, we use the BitChange calculator. The BitChange Calculator can be found at [GanzSecurity.com/Support/Resource Center/Tools and](http://ganzsecurity.com/subpage/948/tools-calculators)  **[Calculators](http://ganzsecurity.com/subpage/948/tools-calculators)** 

The BitChange calculator offers three optional calculations;

- 1. Calculate Record Size Parameters:
	- a. Bitrate: The camera(s) bitrate is set in the NVR. (See below for location of bitrate)
	- b. Record Time: The require retention time may be in days, or in hours and minutes.
		- *i. If recording continuously: Calculate by number of days.*
		- *ii. If recording on motion: Calculate by number of hours, and or minutes.*
	- c. Channel No.: The number of channels or IP cameras in use.

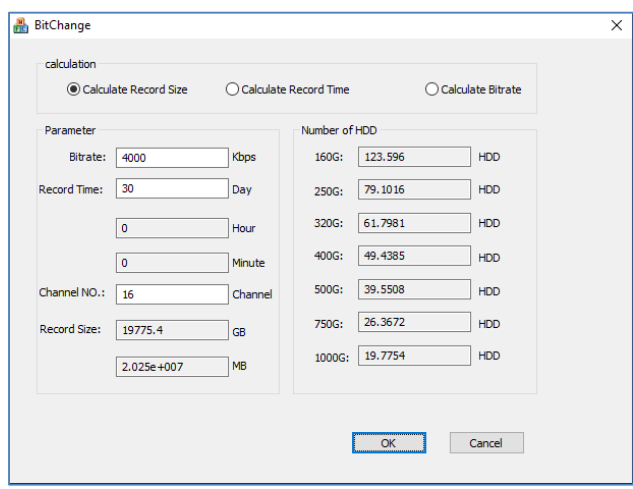

- 2. Calculate Record Time Parameters:
	- a. Bitrate: The camera(s) bitrate is set in the NVR. (See below for location of bitrate)
	- b. Channel No.: The number of channels or IP cameras in use.
	- c. Record Size: Expected HDD storage size in use.
		- *i. Note: If known, use expected HDD size after applied formatting.*

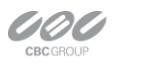

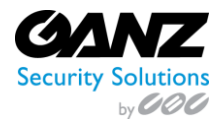

## **GENSTAR Storage Calculator**

Ver. 1.0.1

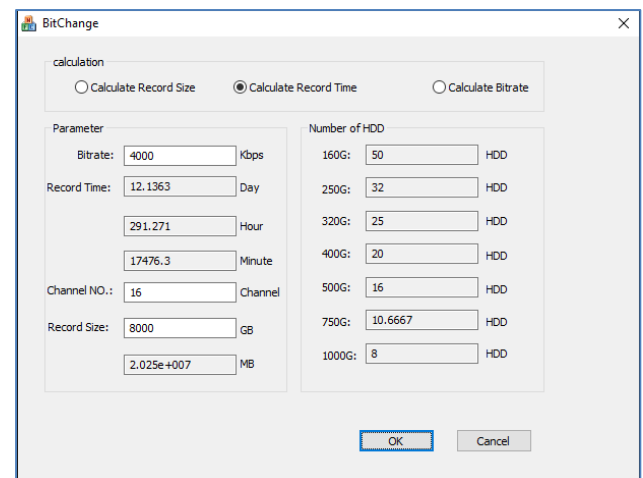

- 3. Calculate Bitrate Parameters:
	- a. Record Time: The require retention time may be in days, or in hours and minutes.
		- *i. If recording continuously: Calculate by number of days.*
		- *ii. If recording on motion: Calculate by number of hours, and or minutes.*
	- b. Channel No.: The number of channels or IP cameras in use.
	- c. Record Size: Expected HDD storage size in use.
		- *i. Note: If known, use expected HDD size after applied formatting.*

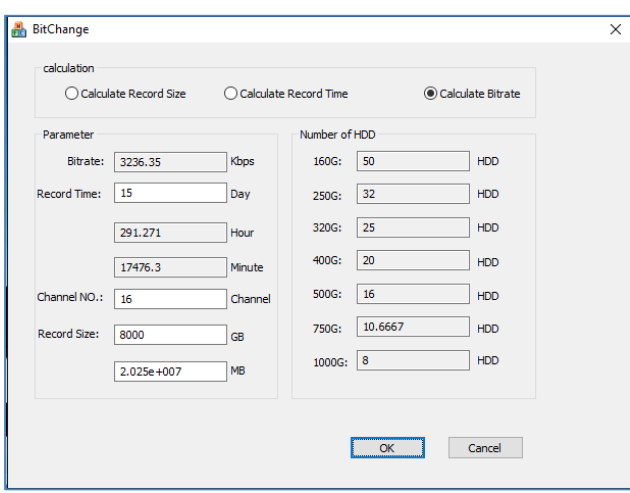

- 4. The camera bitrate can be found in two locations from the NVR menu options.
	- a. Quick Setup Tab: Found along the top row of available tabs in the main NVR screen
		- i. Select the Quick Setup tab to access primary NVR functions.
		- ii. The bottom window section will list the "Camera Setup"
			- 1. Select a camera stream to see that cameras stream settings.
			- 2. The Camera bitrate can be found toward the bottom of the settings.
				- a. The bitrate type and measure is adjustable from here.

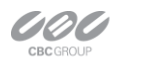

EAST COAST +1 (919) 230-8700 | WEST COAST +1 (310) 222-8600 | MEXICO +52 (55) 5280 4660 ganzsecurity.com ©2016 CBC AMERICAS Corp. All Rights Reserved.

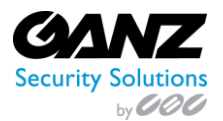

## **GENSTAR Storage Calculator**

Ver. 1.0.1

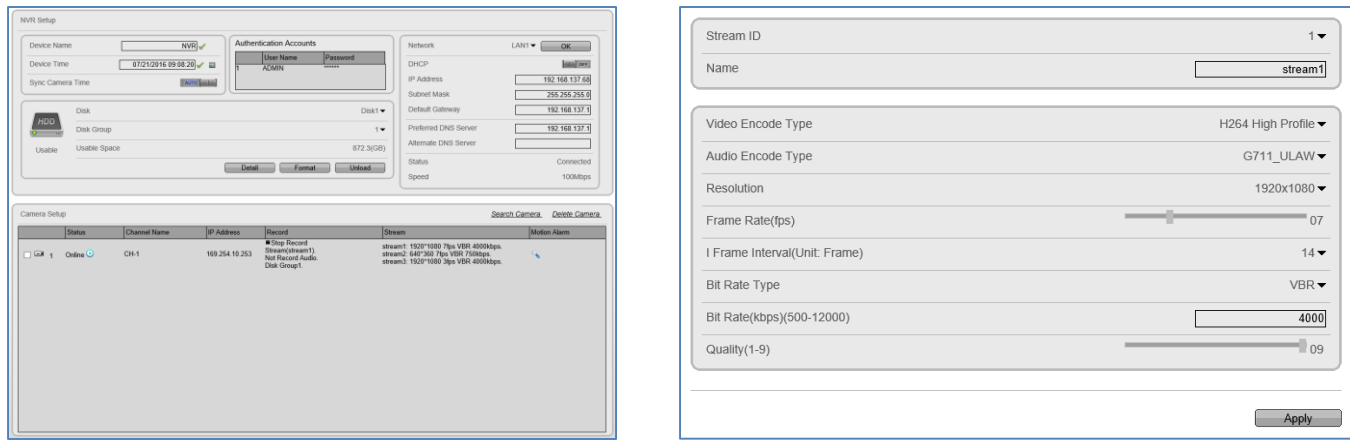

- b. Camera Setup: Clicking in the top right corner offer the NVR setup, and CAM Setup.
	- i. Select the CAM Setup to access the camera setup functions.
	- ii. The top right panel lists the available cameras.
		- 1. Select a camera from the camera panel.
	- iii. The bottom panel lists the available camera functions.
		- 1. The Camera bitrate can be found under the "Stream" settings.

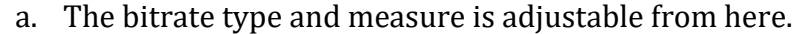

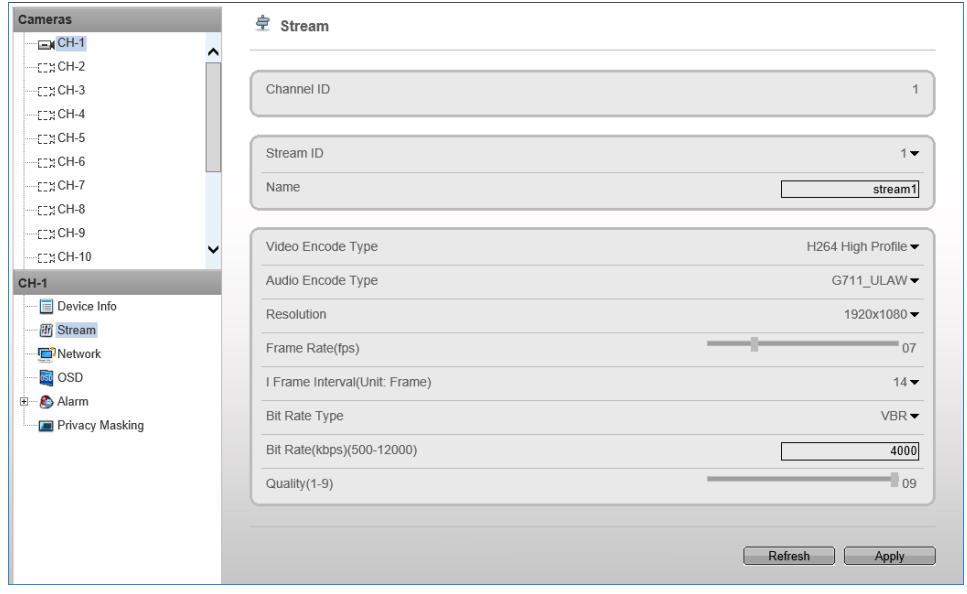

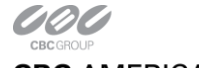